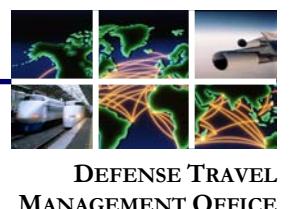

## **Accessing DTS (Basic) Training Classes**

**Information Paper:**

The DTS (Basic) series includes web based training (WBT) classes that introduce Defense Travel System (DTS) fundamentals. These WBTs are available for anyone, but are best suited for personnel new to the DoD and DTS. This training is accessible 24 hours a day, 7 days a week through the Travel Explorer (TraX). **Introduction**

To access the classes, go to the DTMO Passport (Figure 1) at [https://www.defensetravel.dod.mil/passport.](https://www.defensetravel.dod.mil/passport) You must have a user account to log into Passport. If you don't have one, select **Register**. After you complete and submit the form, you'll receive an email telling you that your account has been created. **Accessing TraX**

> There are two ways to register an account in TraX. After filling out your mandatory information:

- **Register an account email and password:** Enter an email address and password, then select **Submit Registration**. After your account has been created, you'll be able to log into Passport by entering your email address and password, then selecting **Password Login**.
- **Register with your CAC:** Select **Register with CAC**. After your account has been created, you'll be able to log into Passport by selecting **CAC Login** and entering your CAC PIN.

We recommended you do both. Why? If you only use the CAC option and then replace your CAC, you won't be able to access your old TraX account. If you have an email address and password on file, you'll always be able to access your account. You can always update your email address if it changes. See the **Updating Account Information** section.

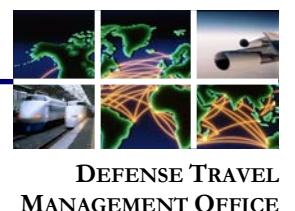

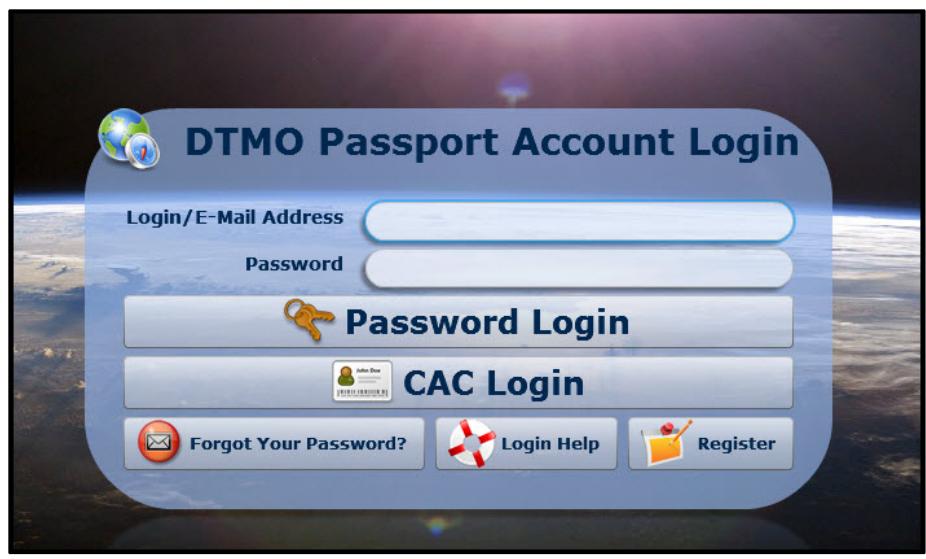

*Figure 1: DTMO Passport Account Login screen*

If you have access to more than one Passport tool, you'll see a screen that asks you to select which tool you want to use. Select TraX. However, if you only have access to TraX, Passport skips that step and takes you directly to the TraX home page (Figure 2). Navigate to the **Training** module by selecting the **Training** icon at the top of the page.

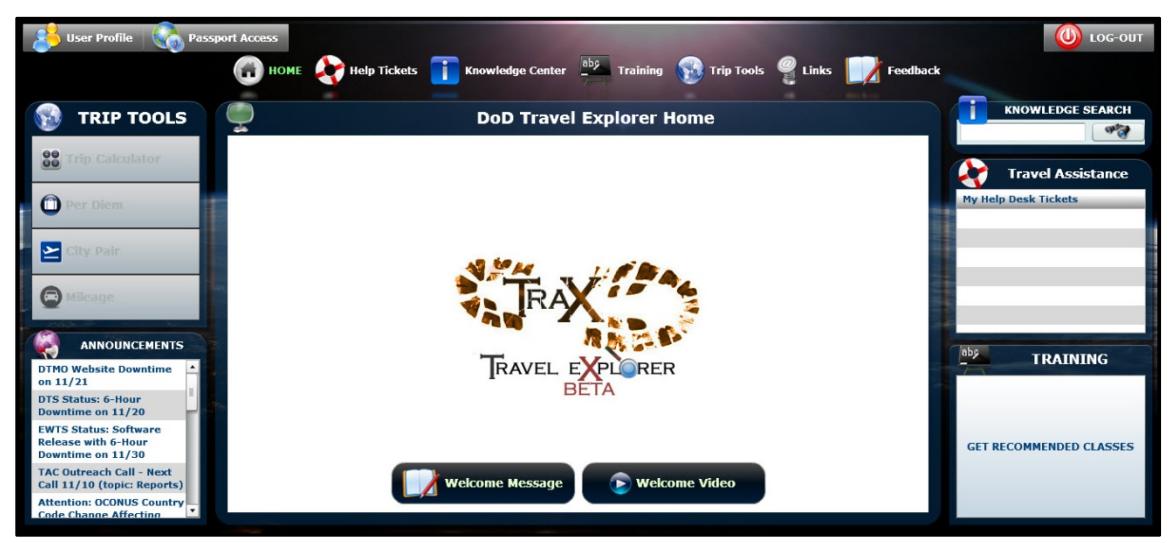

*Figure 2: DoD Travel Explorer Home Page*

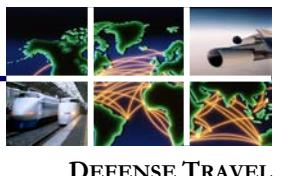

**MANAGEMENT OFFICE**

## The Available/Recommended Training screen (Figure 3) opens by default, and displays all classes available in TraX. **TraX Training**

| <b>User Profile</b>                              |                  | <b>Passport Access</b><br>Knowledge Center<br><b>Help Tickets</b><br><b>THOME</b><br><b>Training</b>                                      | <b>Self</b> Trip Tools<br>Feedback | <b>LOG-OUT</b> |
|--------------------------------------------------|------------------|----------------------------------------------------------------------------------------------------|------------------------------------|----------------|
| <b>Available/Recommended</b><br><b>Web Based</b> |                  | <b>Completed</b><br><b>Scheduled</b><br><b>My Roles</b><br>Info<br>- View All<br><b>Distance Learning</b><br><b>Only View Recommended</b> | <b>Travel Certificate Program</b>  |                |
| Artizaz                                          |                  | <b>CLASS NAME (RECOMMENDED):</b>                                                                                                    | <b>Version</b>                     | TYPE:          |
| Launch!                                          | <b>NO</b> INFO   | AO/RO - The DTS Approval Process                                                                                                    | 3.01                               | Web Based      |
| C.D. Launch!                                     | <b>INFO</b>      | AO/RO - Training for Accountable Officials and Certifying Officers (Annual COL Refresher)                                                 | 3.01                               | Web Based      |
| <b>C.D.</b> Launch!                              | <b>INFO</b>      | AORO - Training for Accountable Officials and Certifying Officers (Initial COL)                                                           | 3.00                               | Web Based      |
| <b>C. D. Launch!</b>                             | т<br><b>INFO</b> | AO/RO - Vital Skills for Authorizing Officials                                                                                            | 1.01                               | Web Based      |
| <b>C.D. Launch!</b>                              | <b>TE INFO</b>   | DTA - Maintenance Tool: An Overview                                                                                                    | 3.00                               | Web Based      |
| <b>CD</b> Launch!                                | <b>NY</b> INFO   | <b>DTA - Maintenance Tool: Groups</b>                                                                                                    | 2.06                               | Web Based      |
| <b>C.P.</b> Launch!                              | <b>BU</b> INFO   | DTA - Maintenance Tool: Organizations                                                                                                    | 2.00                               | Web Based      |
| <b>C.P.</b> Launch!                              | <b>NE INFO</b>   | DTA - Maintenance Tool: People                                                                                                    | 3.01                               | Web Based      |
| C. 3 Launch!                                     | <b>BU INFO</b>   | <b>DTA - Maintenance Tool: Routing Lists</b>                                                                                              | 1.00                               | Web Based      |
| <b>C.D.</b> Launch!                              | <b>IN INFO</b>   | DTA - Reports                                                                                                    | 2.02                               | Web Based      |
| Launch!                                          | <b>INFO</b><br>л | DTA - Troubleshooting & Best Practices for DTAs                                                                                           | 1.00                               | Web Based      |
| <b>CD</b> Launch!                                | <b>NO</b> INFO   | DTS (Basic) - About DTS                                                                                                    | 2.03                               | Web Based      |
| <b>CD</b> Launch!                                | <b>INFO</b>      | DTS (Basic) - DTS Travel Documents (DTS 101)                                                                                              | 4.04                               | Web Based      |

*Figure 3: Available/Recommended Tab*

To only view classes that you have not yet taken and that support your role, select **My Roles**. The Roles screen (Figure 4) opens.

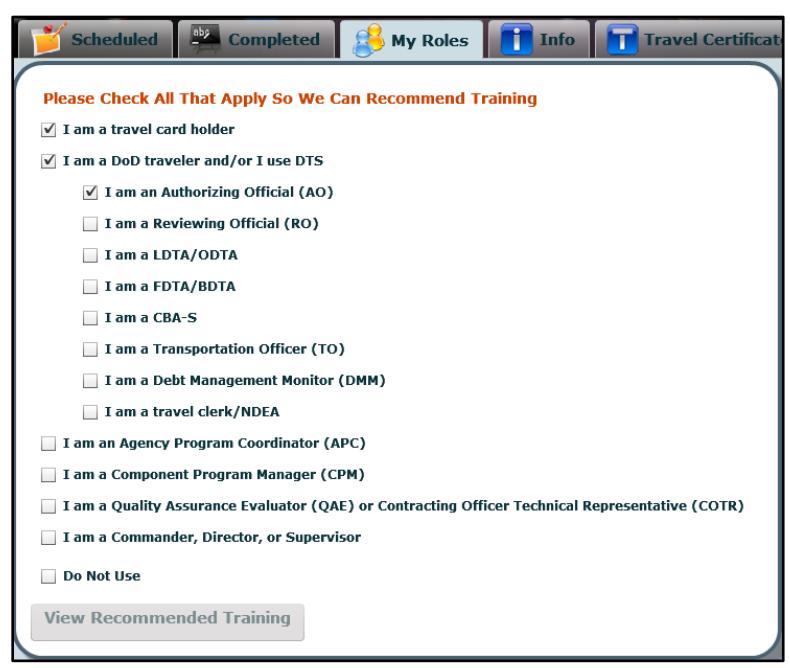

*Figure 4: My Roles Screen*

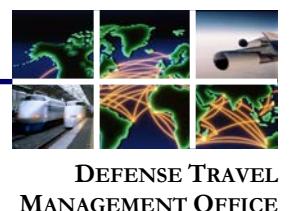

Select all roles that apply to you. The minimum you should select is I am a DoD Traveler and/or I use DTS. After you have chosen all your roles, select **View Recommended Training**. The Available/Recommended screen re-opens (Figure 5), displaying a shortened list of classes.

|                                                                                                    | <b>User Profile</b><br>Passport Access<br>HOME Help Tickets Knowledge Center<br>Trip Tools<br>Training<br>Feedback |                                                                         |                |                          |  |  |
|----------------------------------------------------------------------------------------------------|----------------------------------------------------------------------------------------------------|-------------------------------------------------------------------------|----------------|--------------------------|--|--|
| Completed<br><b>T</b> Travel Certificate Program<br><b>Scheduled</b><br><b>Available/Recommended</b><br><b>My Roles</b><br>Info<br>View All<br><b>Web Based</b><br><b>Distance Learning</b><br>· Only View Recommended |                                                                                                    |                                                                         |                |                          |  |  |
| Artisas                                                                                                    |                                                                                                    | <b>CLASS NAME (RECOMMENDED):</b>                                        | <b>Version</b> | TYPE:                    |  |  |
| C <sub>2</sub> Launch!                                                                                                    | <b>THE INFO</b>                                                                                                    | AO/RO - Vital Skills for Authorizing Officials                          | 1.01           | Wab Based                |  |  |
| C.D. Lammeh!                                                                                                    | <b>BU</b> INFO                                                                                                    | DTS (Basie) - About DTS                                                 | 2.03           | Web Razed                |  |  |
| C.D. Launch!                                                                                                    | <b>NT</b> INFO                                                                                                    | DTS (Special Topic) - Cancellation Procedures                           | 2.00           | Web Based                |  |  |
| C.D. Launch!                                                                                                    | <b>THE INFO</b>                                                                                                    | DTS (Special Topic) - Constructed Travel                                | 2.02           | Web Based                |  |  |
| D. Launch!                                                                                                    | <b>TT INFO</b>                                                                                                    | DTS (Special Topic) - Group Travel                                      | 2.01           | Web Based                |  |  |
| <b>CD</b> Launch!                                                                                                    | <b>THE INFO</b>                                                                                                    | DTS (Special Topic) - Itinerary Changes                                 | 2.00           | Web Based                |  |  |
| C <sub>2</sub> Launch!                                                                                                    | <b>FU</b> INFO                                                                                                    | DTS (Special Topic) - OCONUS Travel                                     | 3.00           | Web Based                |  |  |
| C. Launch!                                                                                                    | <b>NO</b> INFO                                                                                                    | Programs & Policies - Travel Card Program (Travel Card 101) [Mandatory] | 2.05           | Web Based                |  |  |
| J. Launch!                                                                                                    | <b>INFO</b>                                                                                                    | Programs & Policies - U.S. Covernment Rental Car Program                | 1.03           | Web Based                |  |  |
| Schedule                                                                                                    | <b>N</b> INFO                                                                                                    | JIR Module B (P205)                                                     | 2.00           | Distance Learning        |  |  |
| <b>Schedule</b>                                                                                                    | <b>BU</b> INFO                                                                                                    | TCP Refresher (D326)                                                    | 1.00           | <b>Distance Learning</b> |  |  |
| Schedule                                                                                                    | <b>TE INFO</b>                                                                                                    | Travel Policy Compliance Tool Administration (P300)                     | 1.00           | Distance Learning        |  |  |

*Figure 5: Updated Available/Recommended Tab*

You can always view all available classes by selecting the **View All** radio button next to the **Distance Learning** tab.

Start a web based training class by selecting **Launch** in the left column (Figure 6).

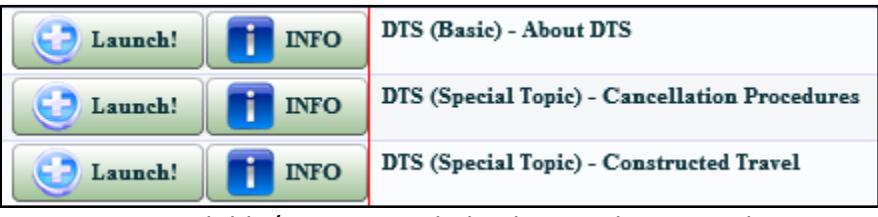

*Figure 6: Available/Recommended Tab; Detail on Launch Button*

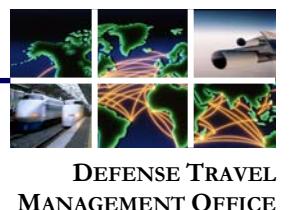

A browser window opens with a Welcome screen (Figure 7) that provides information about the class, including system requirements needed to access it. When you have verified that your computer is properly equipped and the settings are configured correctly, select **Launch Course**.

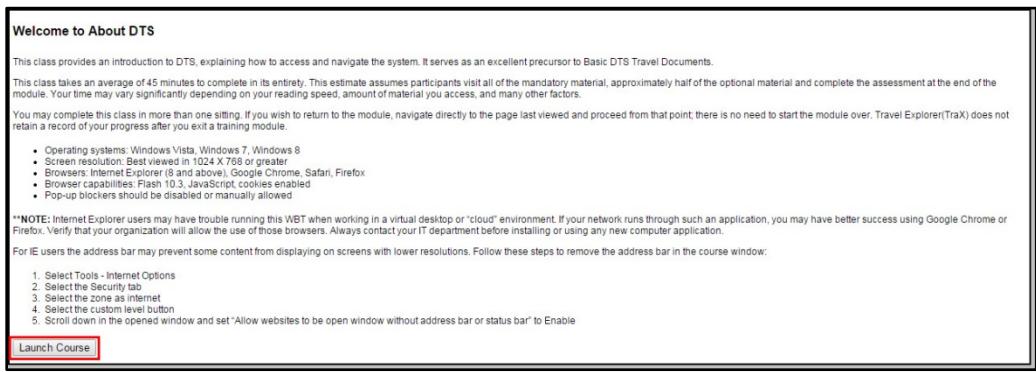

*Figure 7: Welcome Screen*

The first screen of the selected course (Figure 8) displays.

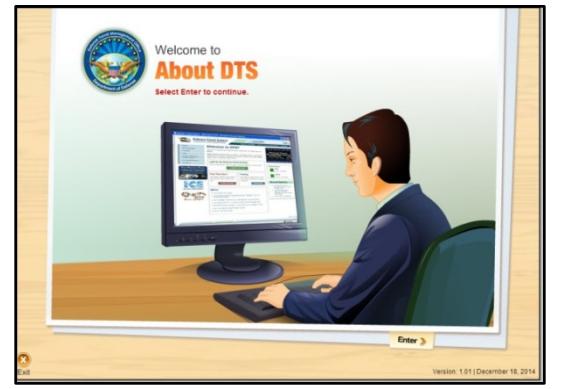

*Figure 8: About DTS Welcome Screen*

If you ever need to update your TraX user profile (e.g., your email address changes), select **User Profile**, which is visible in the upper left corner of Figure 3. A screen opens which allows you to change the details of your account. **Updating Account Information**

Defense Travel Management Office **August 2018** August 2018